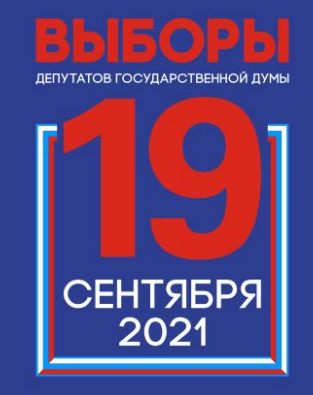

**ВЫБИРАЕМ BMECTE!** 

Подача заявления для участия в дистанционном электронном голосовании на выборах в органы государственной власти в Единый день голосования 19 сентября 2021

**Кто может принять участие в дистанционном электронном голосовані на выборах в органы государственной власти в ЕДГ 19 сентября 2021?**

Гражданин РФ, не имеющий регистрации по месту жительства на территории РФ, получивший гражданство в упрощенном порядке\*

Достиг возраста 18 лет на день голосования

Имеет подтвержденну ю учетную запись физического лица на портале Госуслуг

Имеет подтвержденны й адрес электронной почты на портале Госуслуг

**\*** *– Указ Президента РФ от 24 апреля 2019 года № 183 «Об определении в гуманитарных целях категории лиц, имеющих право обратиться с заявлениями о приеме в гражданство Российской Федерации в упрощенном порядке»*

**Как зарегестрировать учетную запись физического лица на портале Госуслуг?** 

Иван Иванович

Чтобы пользоваться Госуслугами, завершите регистрацию - перейдите по ссылке и введите последние три цифры номера паспорта. Ссылка будет действовать три дня

#### Подтвердить

Если вы не обращались в центр обслуживания для регистрации на Госуслугах, сообщите в поддержку.

### **ГОСУСЛУГИ** Проще, чем кажется

Ша<sub>Г</sub>і После отправки оператором заявления на регистрацию учетной записи в ЕСИА, пользователю будет направлено email уведомление

Уведомление будет содержать информацию о необходимости подтверждения регистрации УЗ Для этого пользователь должен перейти по ссылке из письма и указать последние цифры паспорта

**Как зарегестрировать учетную запись физического лица на портале Госуслуг? Шаг 2**

После ввода последних цифр паспорта запускается проверка личных данных пользователя

При успешном подтверждение регистрации УЗ, пользователю отобразится информация о запуске проверки документов

## госуслуги

#### Завершение регистрации

Подтвердите, что это вы. Укажите последние три цифры номера риссийского паспорта

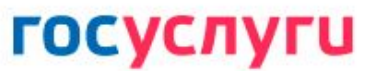

#### Завершение регистрации

Дождитесь проверки документов обычно она занимает от 10 минут до 5 дней. После этого вы получите письмо с паролем для входа в Госуслуги

Продолжить

## **Как зарегестрировать учетную запись физического лица на портале Госуслуг?**

#### Иван Иванович

Документы проверены. Временный пароль для входа: test123456. Войдите с ним в учетную запись Госуслуг и установите свой пароль

Войти

Если вы не обращались в центр обслуживания для регистрации на Госуслугах, сообщите в поддержку.

> **ГОСУСЛУГИ** Проще, чем кажется

**Шаг 3** В случае успешного прохождения проверок, пользователю будет направлен e-mail

Для завершения регистрации учетной записи физического лица, пользователь должен нажать кнопку "Войти". На открывшийся форме, требуется указать логин и временный пароль. с временным паролем.

### **Как проверить, что учетная запись физического лица на портале Госуслуг подтверждена?**

Зайдите по адресу gosuslugi.ru и выполните вход

Нажмите на своё имя в правом верхнем углу и в меню выберите раздел «Профиль»

Убедитесь, что ваша учетная запись имеет уровень «Подтвержденная»

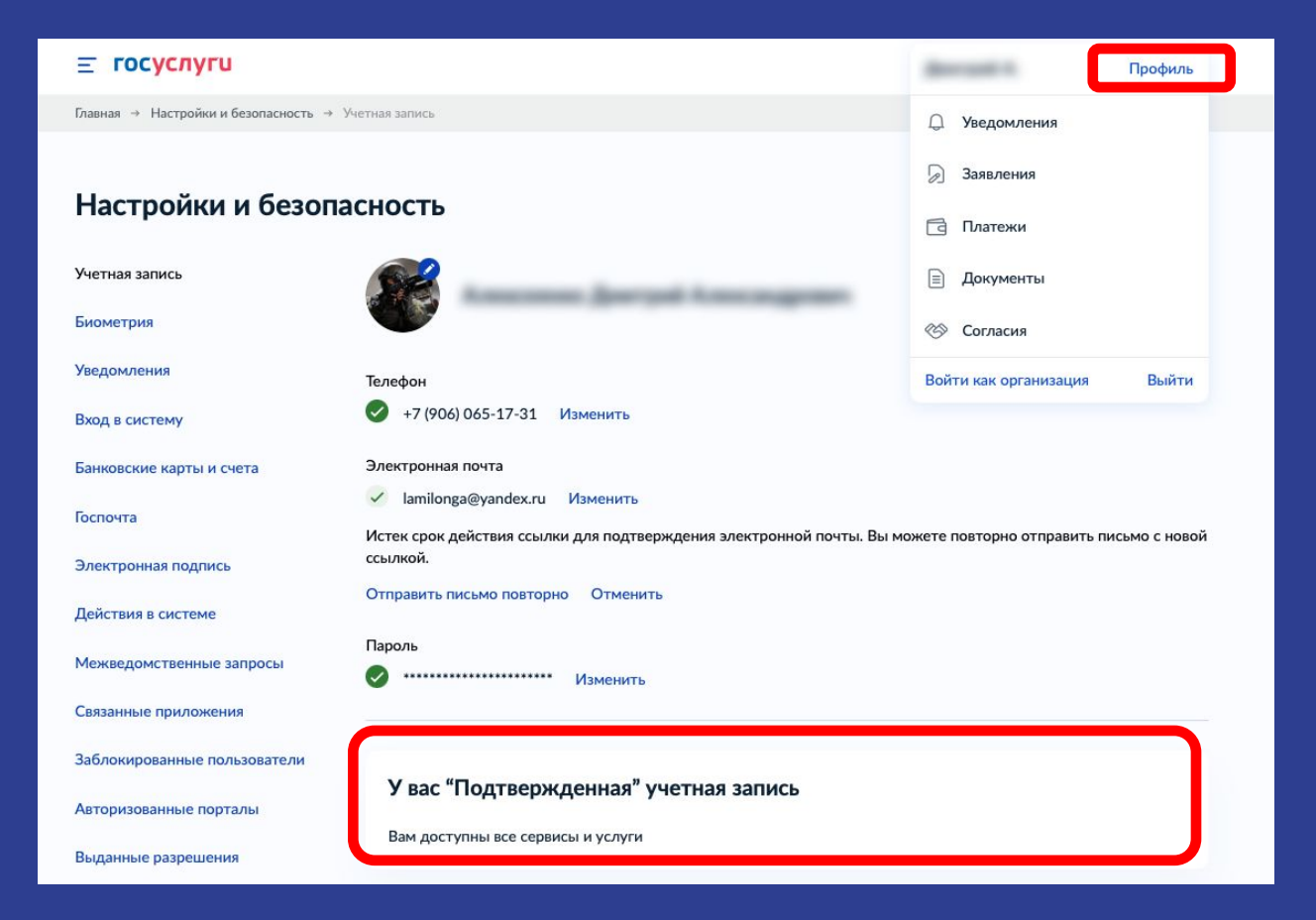

**Подача заявления участие в дистанционном электронном голосовани на выборах в органы государственной власти в ЕДГ 19 сентября 2021**

Не ранее 00.00 по московскому времени 2 августа 2021 года и не позднее 24.00 по московскому времени 13 сентября 2021 года

Избирателем подается одно заявление на участие в ДЭГ

Избиратель, получивший гражданство в упрощенном порядке и не имеющий регистрации на территории РФ, подавший заявление, вправе принять участие исключительно в ДЭГ

# **Подача заявления для участия в дистанционном электронном голосовании**

**на выборах в органы государственной власти в ЕДГ 19 сентября 2021.** 

**Шаг 1 (новый портал)** На главной странице портала Госуслуг нажмите на баннер с информацией о Едином дне голосования 19 сентября 2021 и перейдите на информационную страницу, содержащую, в том числе, сведения о ДЭГ и правилах участия в нём

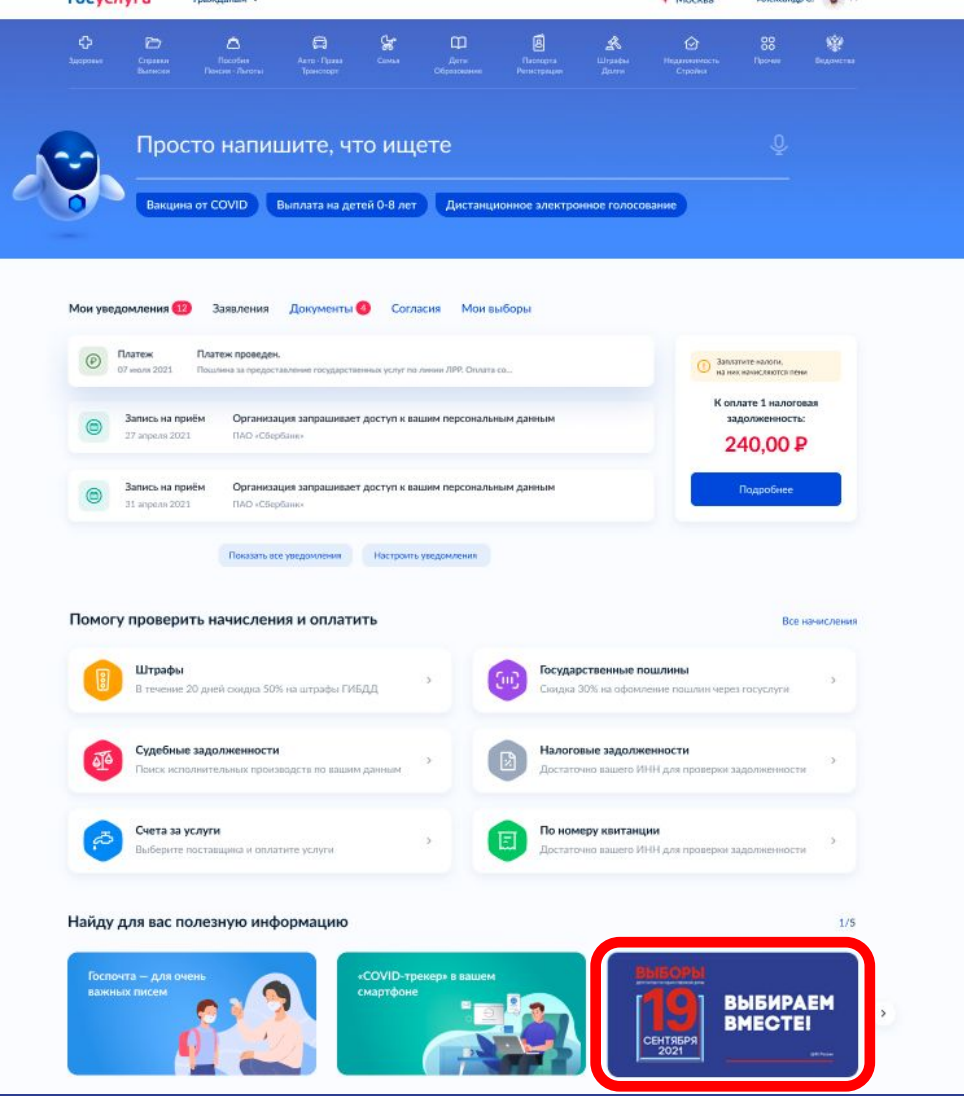

## **Подача заявления для участия в дистанционном электронном голосовании на выборах в органы государственной власти в ЕДГ 19 сентября 2021.**

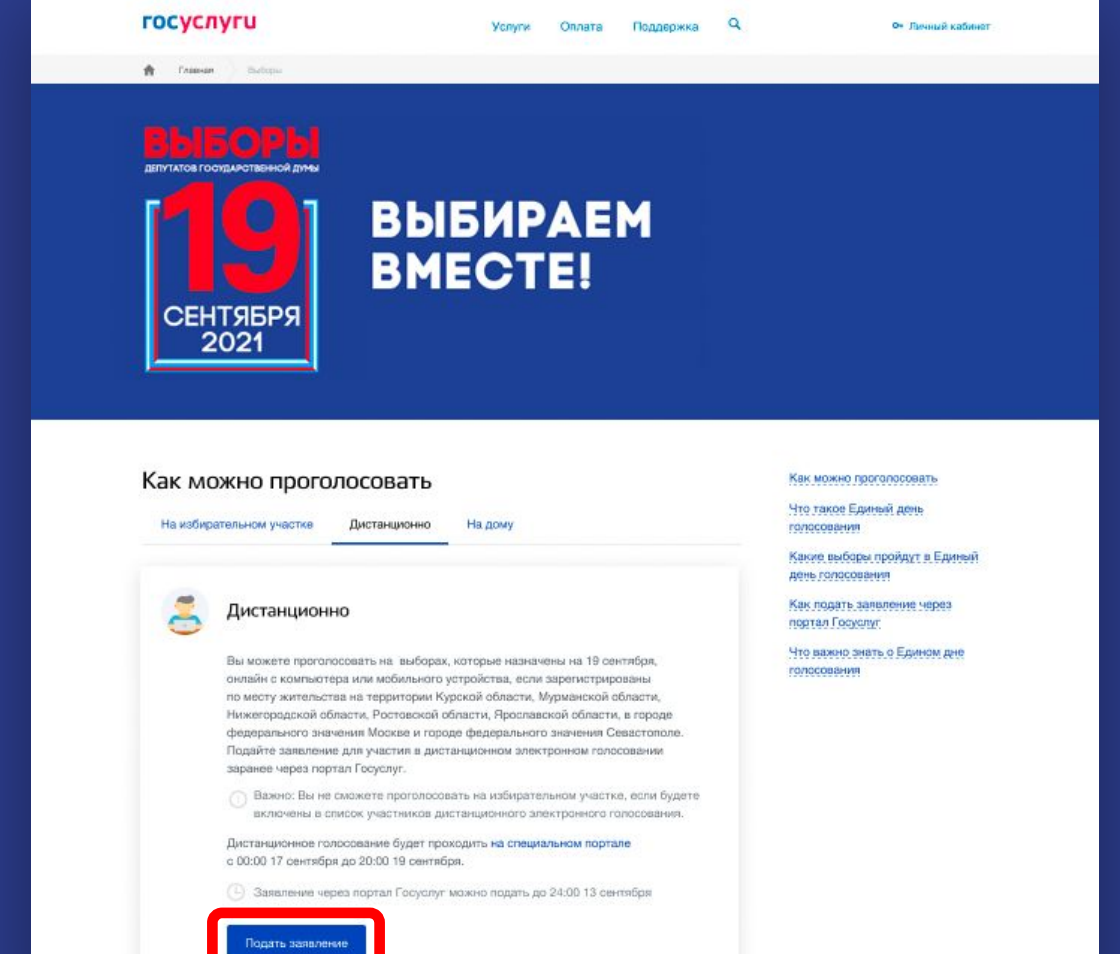

**Шаг 2**Ознакомьтесь с правилами участия в дистанционном электронном голосовании на выборах в органы государственной власти в ЕДГ 19 сентября 2021 и нажмите на кнопку «Подать заявление»

## **Подача заявления для участия в дистанционном электронном голосовании на выборах в органы государственной власти в ЕДГ 19 сентября 2021.**

 $\equiv$  госуслуги

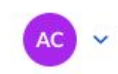

**< Назад** 

Подача заявления для участия в дистанционном электронном голосовании на выборах в органы государственной власти в Единый день голосования 19 сентября 2021

Вы можете проголосовать онлайн с компьютера или мобильного устройства, если зарегистрированы в субъекте РФ, проводящем дистанционное электронное голосование в единый день голосования

Заявление подается на все избирательные кампании и референдумы 19 сентября 2021 года, на которых вы обладаете активным избирательным правом

Подать заявление об участии в дистанционном электронном голосовании можно до 12 сентября 2021 года

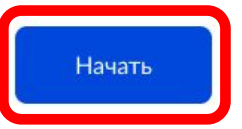

Для подачи заявления для участия в дистанционном электронном голосовании на выборах в органы государственной власти в ЕДГ 19 сентября 2021 нажмите кнопку «Начать» **Шаг 3**

### Проверьте корректность Ваших **Подача заявления для участия в дистанционном электронном голосовании на выборах в органы государствен** в государство **властии в 1990**. **Властии в 1990**. **Шаг 4**

паспортных данных

## Если паспортные данные корректны, нажмите на кнопку «Верно»

### < Назад Проверьте корректность ваших данных Стантинопольский Александр Константинович Дата рождения 15.06.1989 Паспорт гражданина РФ Серия и номер 1234 123456 Дата выдачи 30.06.2009 Кем выдан ОМВД по району Беговой г. Москвы Код подразделения 770-014 Данные указаны как в паспорте?

Если нет, то отредактируйте. В случае подачи неверных данных вам откажут в услуге. Проверка займёт до 3 дней. Как редактировать данные?

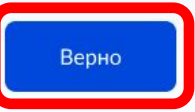

**Подача заявления для участия в дистанционном электронном голосовании на выборах в органы государственной власти в ЕДГ 19 сентября 2021.**  Проверьте корректность **Шаг 5** $\equiv$  госуслуги номера телефона **< Назад** и адреса электронной почты Подтвердите контактные данные Нажмите на кнопку Контактный телефон

+7 (222) 222-22-22

Электронная почта sashik2021@pochta.ru

«Подтвердить»

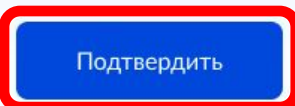

### **Подача заявления для участия в дистанционном электронном голосовании на выборах в органы государственной власти в ЕДГ 19 сентября 2021.**  Подтвердите актуальность **Шаг 6** $\equiv$  госуслуги указанных Вами данных и согласие на обработку Ваших **< Назад**

Подтвердите актуальность указанных вами данных и согласие на обработку персональных данных

- Подтверждаю, что что адрес регистрации на территории РФ отсутствует
- Даю согласие на передачу, обработку и использование моих персональных данных государственным органам в целях проведения дистанционного электронного голосования

Отправка заявления в ЦИК России подтверждается вводом СМС-кода или кода, отправленного на электронную почту

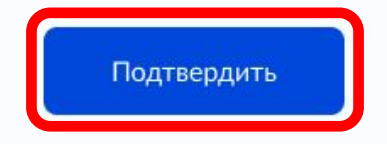

персональных данных государственными органами в целях проведения дистанционного голосования на выборах в органы государственной власти в ЕДГ 19 сентября 2021

> Нажмите кнопку «Подтвердить»

**Подача заявления для участия в дистанционном электронном голосовании на выборах в органы государственной власти в ЕДГ 19 сентября 2021.**  Для подтверждения введите **Шаґ**й СМС-код, направленный на номер мобильного  $\times$ Введите код подтверждения телефона Код придет в письме на почту и в СМС на номер sashik2021@pochta.ru и (или) электронную почту, +7 (222) 222-22-22 указанные в личном кабинете портала Госуслуг Получить код повторно можно через 00:59

#### **Подача заявления для участия в дистанционном электронном голосовании на выборах в органы государственной власти в ЕДГ 19 сентября 2021.**  Заявление успешно **Шаг 8** $\equiv$  госуслуги отправлено

## Отслеживайте в личном кабинете статус его обработки

**< Назад** 

#### Заявление успешно отправлено

#### Что дальше

Дождитесь результата обработки заявления. Статус можно отслеживать в личном кабинете

Инструкция по участию в дистанционном электронном голосовании в рамках единого дня голосования будет направлена вам после успешной обработки подданного заявления

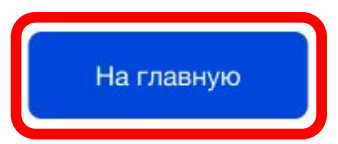

**Личный кабинет портала Госуслуг. Статус заявления для участия в дистанционном электронном голосовании на выборах в органы государственной власти в ЕДГ 19 сентября 2021 (новый портал)**

После обработки Вашего заявления в ЦИК России в личный кабинет портала Госуслуг будет направлен статус и инструкции по участию в дистанционном электронном голосовании на выборах в органы государственной власти в ЕДГ 19 сентября 2021

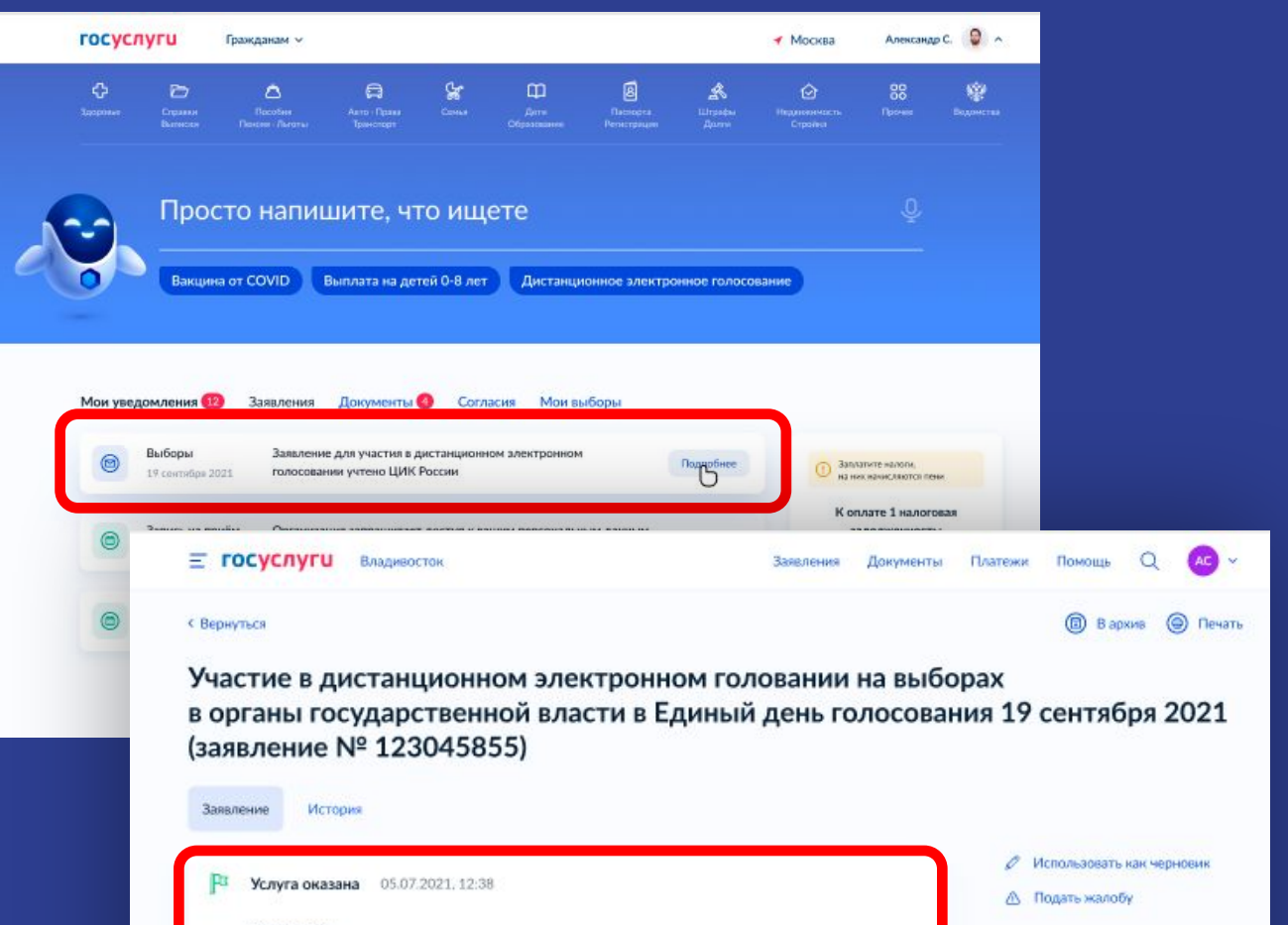

#### ШИК России

Ваше заявление № 123045855 успешно обработано ЦИК России. В дни проведения общероссийской тренировки с 8:00 12 мая до 20:00 14 мая перейдите по ссылке на портал голосования vybory.gov.ru либо www.mos.ru/uslugi/ (если вы зарегистрированы по месту жительства в г. Москва)

**Возможные статусы заявления для участия в дистанционном электронном голосовании на выборах в органы государственной власти в ЕДГ 19 сентября 2021**

«Учтено» - заявление гражданина успешно отработано в ЦИК России.

С 17 по 19 сентября нужно будет зайти на портал голосования ДЭГ (vybory.gov.ru)

«Не учтено» заявление было отклонено ЦИК России.

Возможна подача нового заявления до 13 сентября 2021 года.

«Заявление требует уточнения» в процессе обработки заявления было выяснено, что подавший гражданин имеет постоянную регистрацию на территории РФ\*.

*\* – Граждане, имеющие подтвержденную учетную запись на портале Госуслуг, и имеющие адрес постоянной регистрации по месту жительства на территории РФ, могут подать заявление для участия в ДЭГ с обязательным указанием адреса постоянной регистрации на территории РФ, в случае, если он находится в субъекте РФ, где проводится ДЭГ.* 

*Для этого потребуется внести изменения в личном кабинете портала Госуслуг, указав номер мобильного телефона российского оператора, к которому у пользователя есть доступ, для получения кодов подтверждения, которые будут направляться в СМС.*

**Спасибо за внимание!**